## İrsaliye Üzerinden İade İşlemi

İade işlemleri alış ve satış iade irsaliye türü seçilerek kaydedildiği gibi doğrudan irsaliye üzerinden de kaydedilebilir. Doğrudan irsaliye üzerinden iade için satınalma irsaliye listelerinde sağ fare düğmesi menüsünde yer alan "İade Et" seçeneği; satış irsaliye listelerinde ise "İade Al" seçeneği kullanılır. Tamamı iade edilmiş irsaliyeler üzerinde "İade Et" seçeneği yer almaz.

İrsaliye listelerinden yapılan iade işlemlerinde oluşan irsaliye tipleri şunlardır:

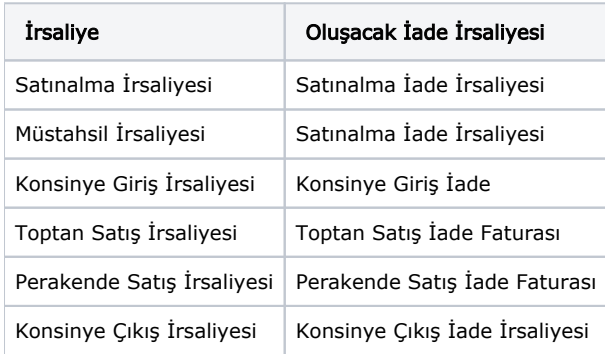

Seçilen işleme göre uygun olarak açılan iade irsaliye ekrana gelir. Satılan ya da alınan malzemenin tümü değil belirli bir kısmı iade ediliyorsa, iade edilen miktar belirtilir. "İade Et" işlemi ile açılan iade fişlerinin miktarı alanına fiş miktarından önceki iadeler toplamı çıkartılarak elde edilen miktar yansır.